## **CourseLeaf Bundling**

Bundling is the ability to take multiple proposals to create a unit, like stapling several course and program forms together and dropping it in campus mail to start the approval process. Bundling is often used when multiple program and/or course proposals are related. With bundling, the intent is for the workflows from all proposals to merge and to be reviewed in the workflow process together. When bundled, all the proposals are approved, voted, or rolled back together as a unit.

## **Creating the Bundle**

This starts by establishing a primary proposal in Course Admin or Program Admin, which is the initial form on which a user chooses to click "Start Workflow." This proposal's workflow will serve as the foundation for the merged bundle workflow. Once "Start Workflow" is clicked, CIM checks for any proposals that can be bundled, which is defined by proposals the same user has edited.

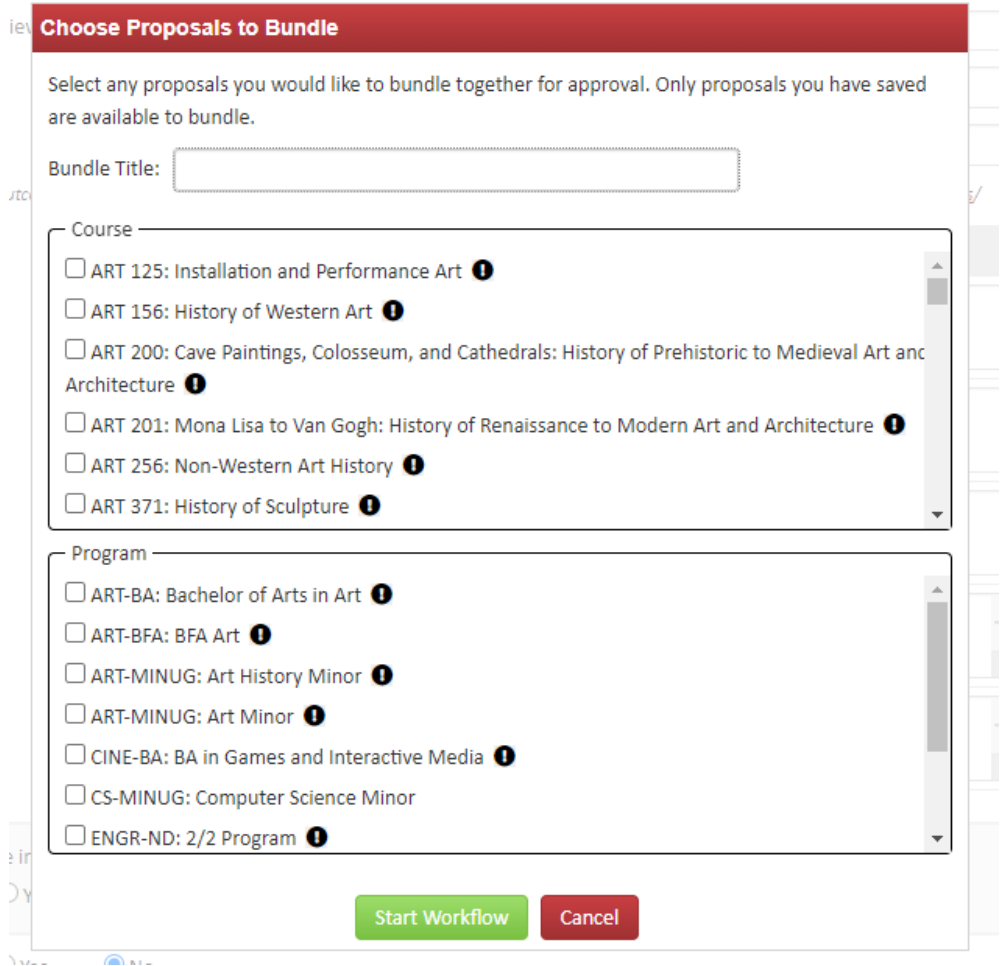

Any course edited by that user (Proposer A) and not yet in workflow, or that is at the first step in workflow, will be listed as an option to bundle—even if it is outside a particular subject area. Up to 99 proposals can be in a bundle. If another proposer (Proposer B) has made edits to a course and saved them in CIM, Proposer A can edit that same course and click "SAVE" without making any changes. This will allow that course option to appear in the "Choose Proposals to Bundle" pop-up box for Proposer A.

If there are exclamation marks in black dots that appear, this means Proposer A is not the last editor on that proposal, or that at least one of the required fields in that proposal isn't filled out, or the proposal has failed a validation rule (a custom configuration, such as a specific criterion needing to be met in order to start workflow). Proposals with black dots cannot be added to the bundle until all of the required fields on the form are filled out.

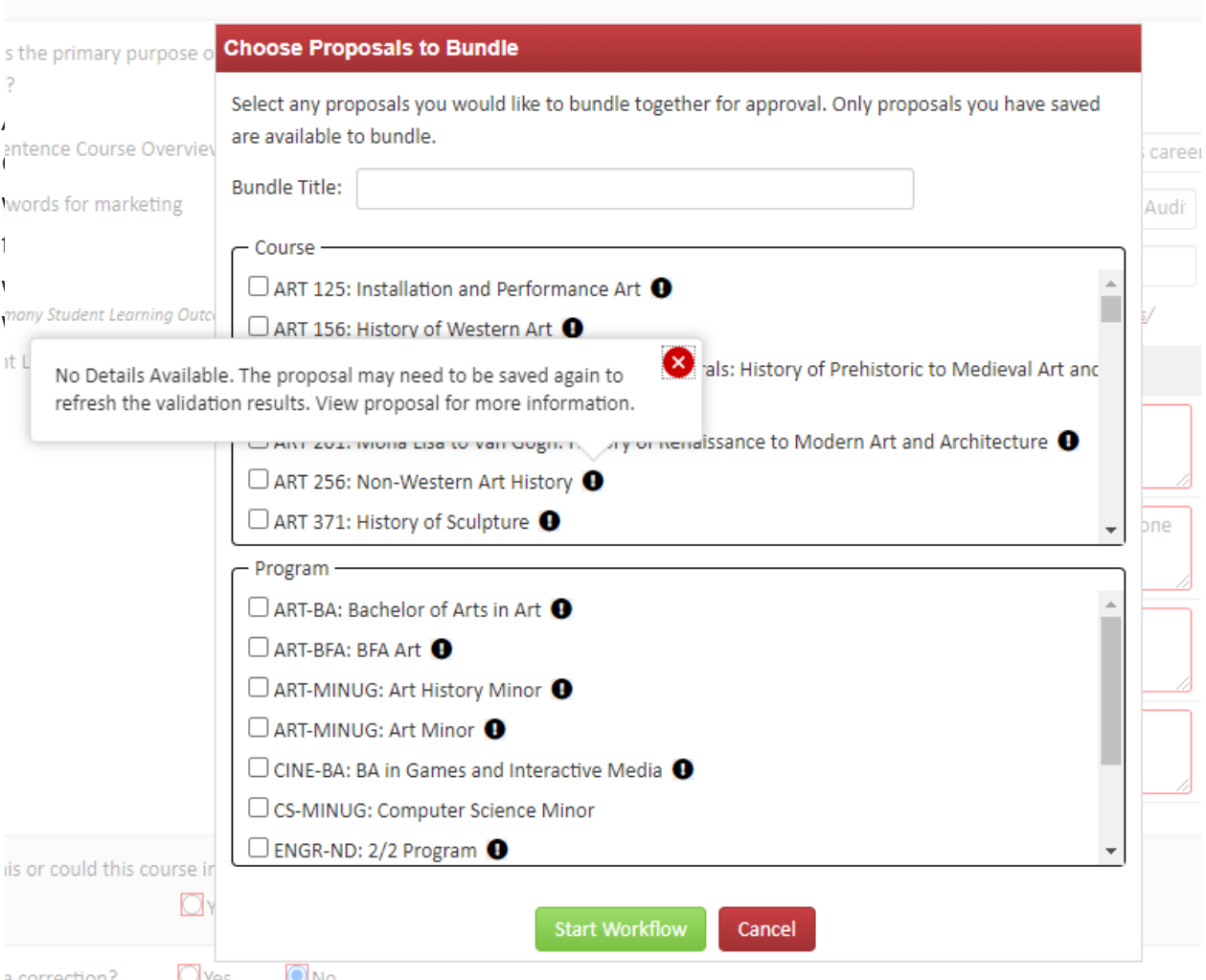

purpose of this

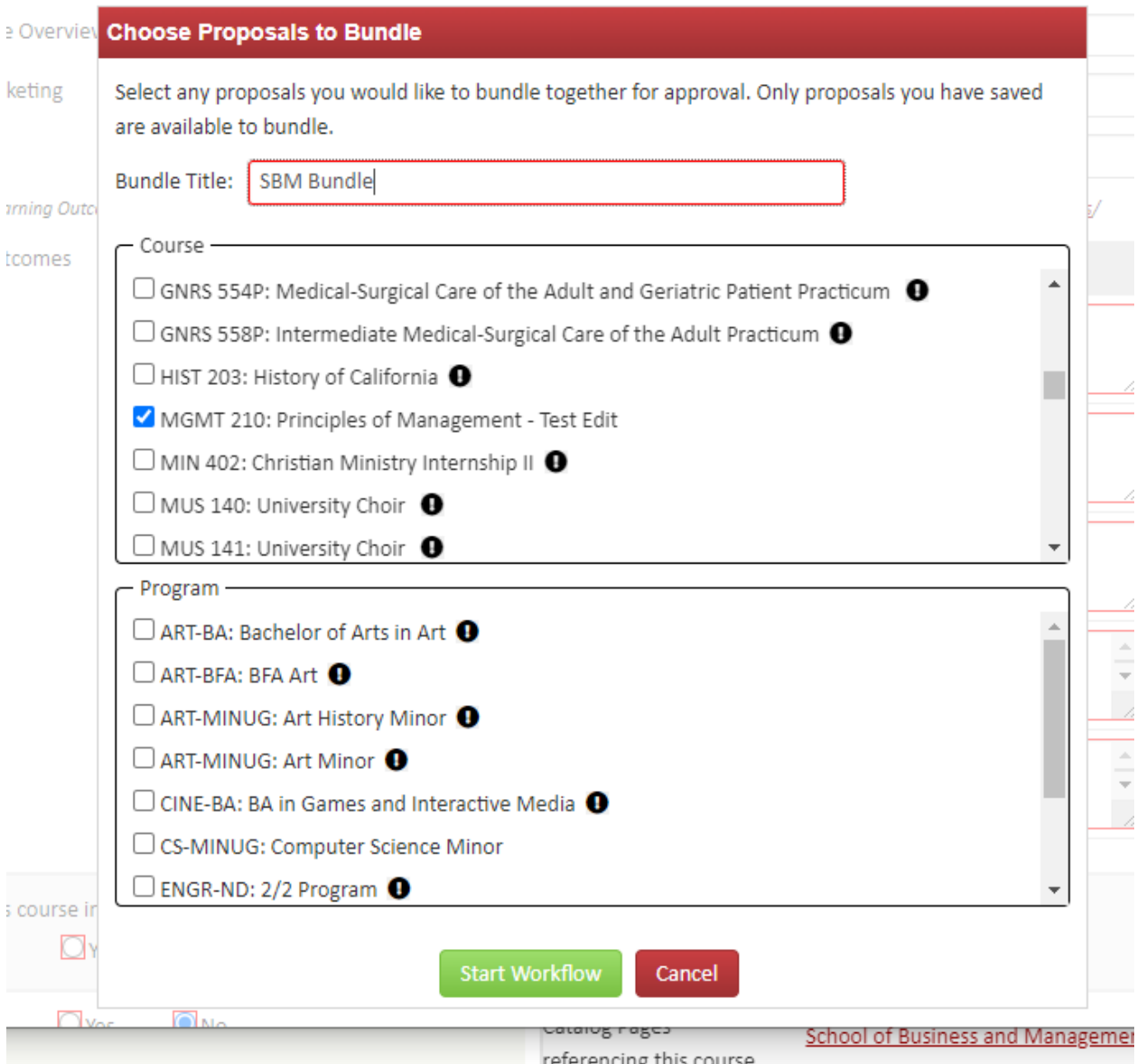

Once the bundle has been named, the target proposals have been selected, and "Start Workflow" has been clicked, the bundle will show up in Course Admin or Program Admin under any of the proposed courses or programs.

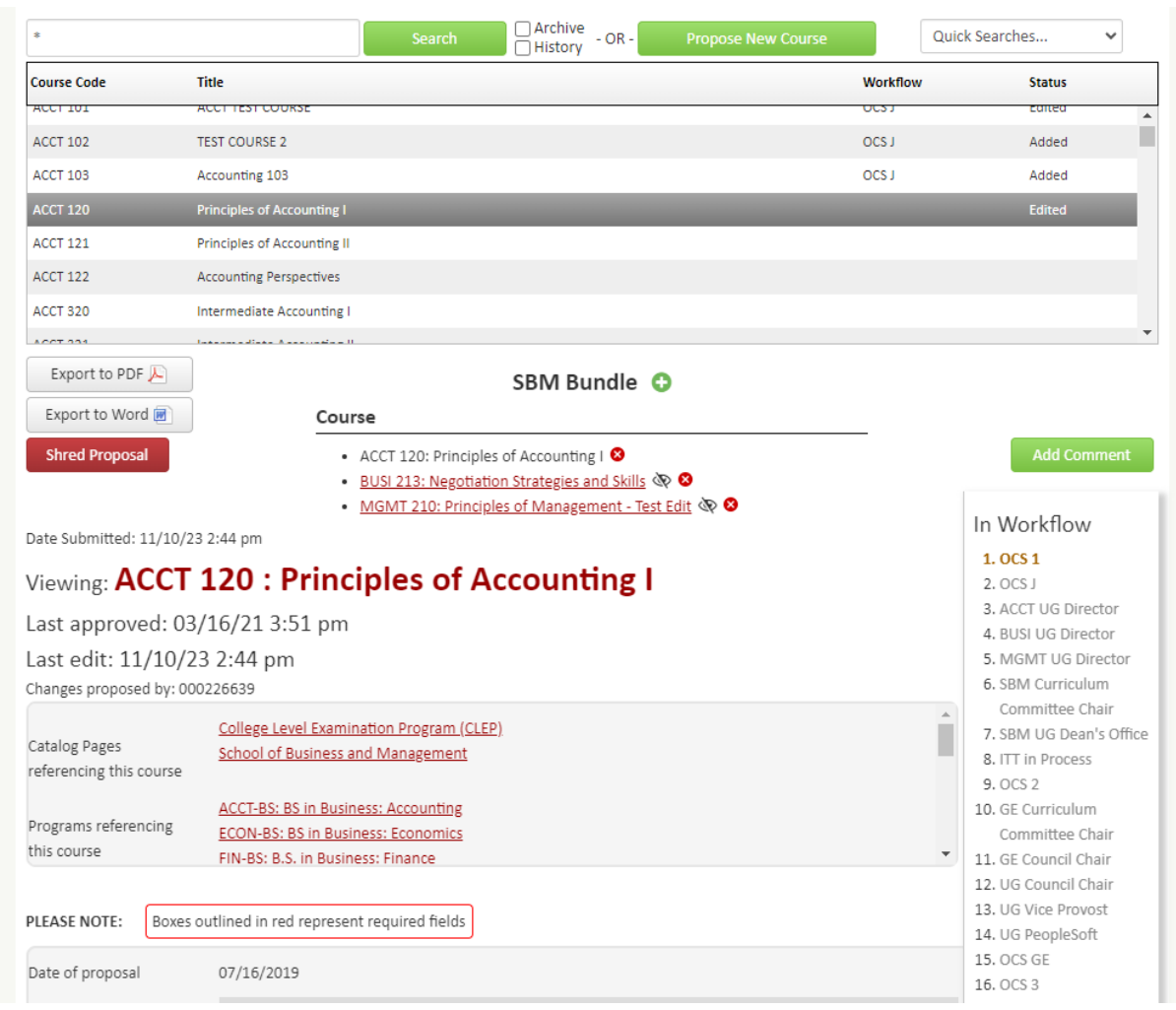

## Bundle Administrator

A Bundle Administrator is a role in role management created by the Office of Curricular Support. The Bundle Administrator is responsible for managing bundles. This person also would be able to add new elements to an existing bundle and remove them while it is in workflow. Only courses that have been edited will be displayed as options to add to the bundle while in workflow. The Bundle Administrator can also change pending workflow for any bundled proposals. However, this person will not be able to edit proposals in the bundle unless that person is part of an approver role in that workflow.

If a proposal needs to be added to the bundle but isn't displayed, then the initiator would need to go through Course Admin or Program Admin, edit the proposal and add it.

If your school or department wants to designate someone as a Bundle Administrator, please contact OCS to set it up.

Office of Curricular Support ocs@apu.edu (626) 815-4534

Jeff Tirrell jtirrell@apu.edu (626) 815-4534

Charmaine Douglas cndouglas@apu.edu (626) 815-5073